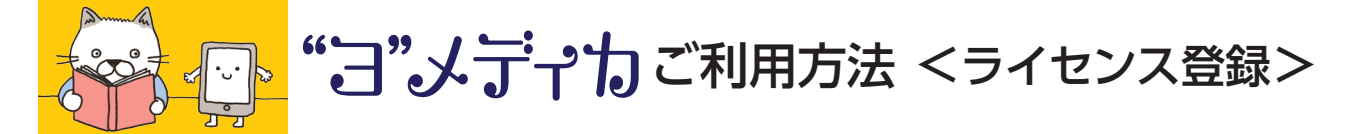

#### 1まずはメディカ出版の HP へ

## http://www.medica.co.jp/

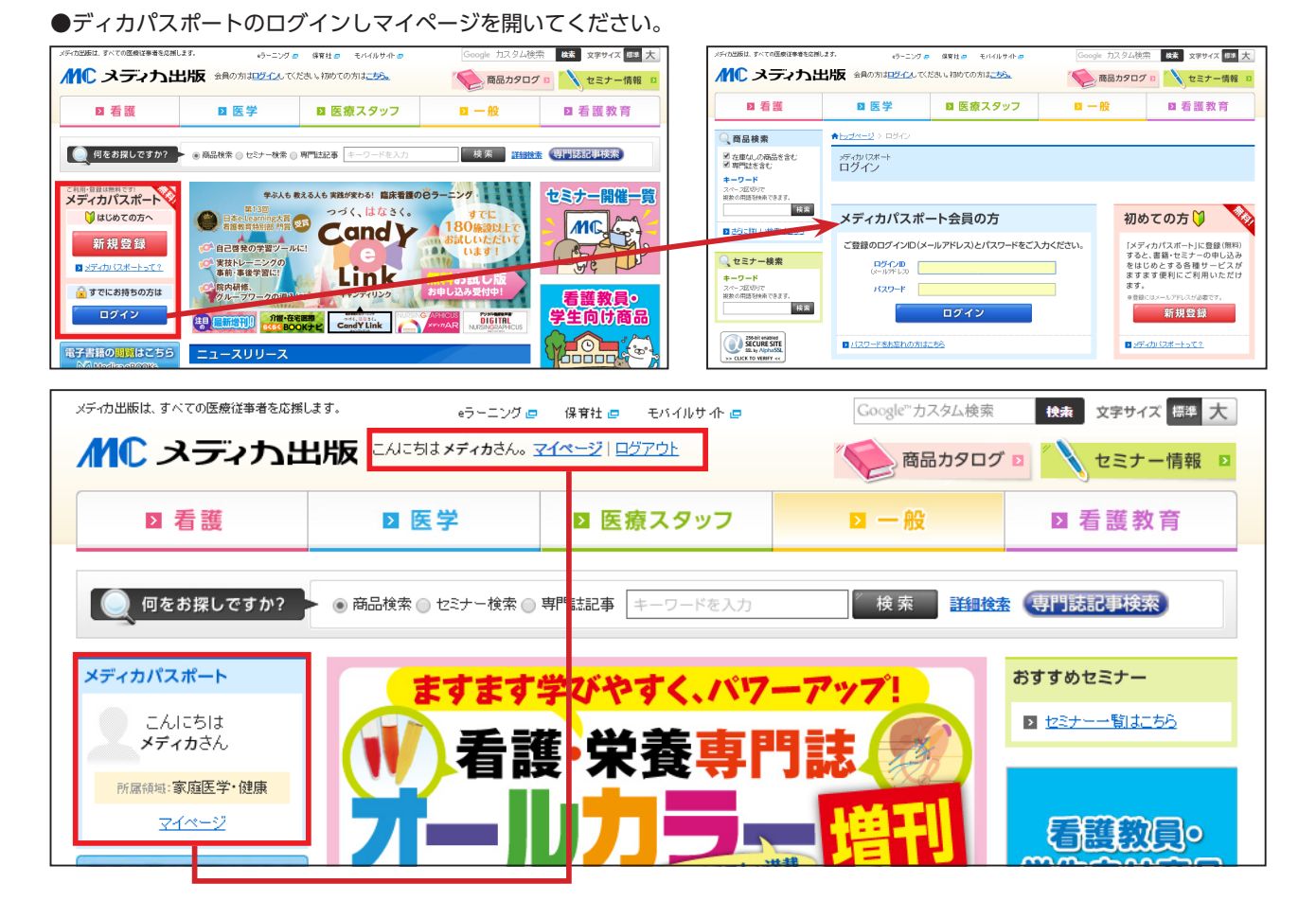

# 2マイページの「キー登録はこちら」ボタンをクリック。

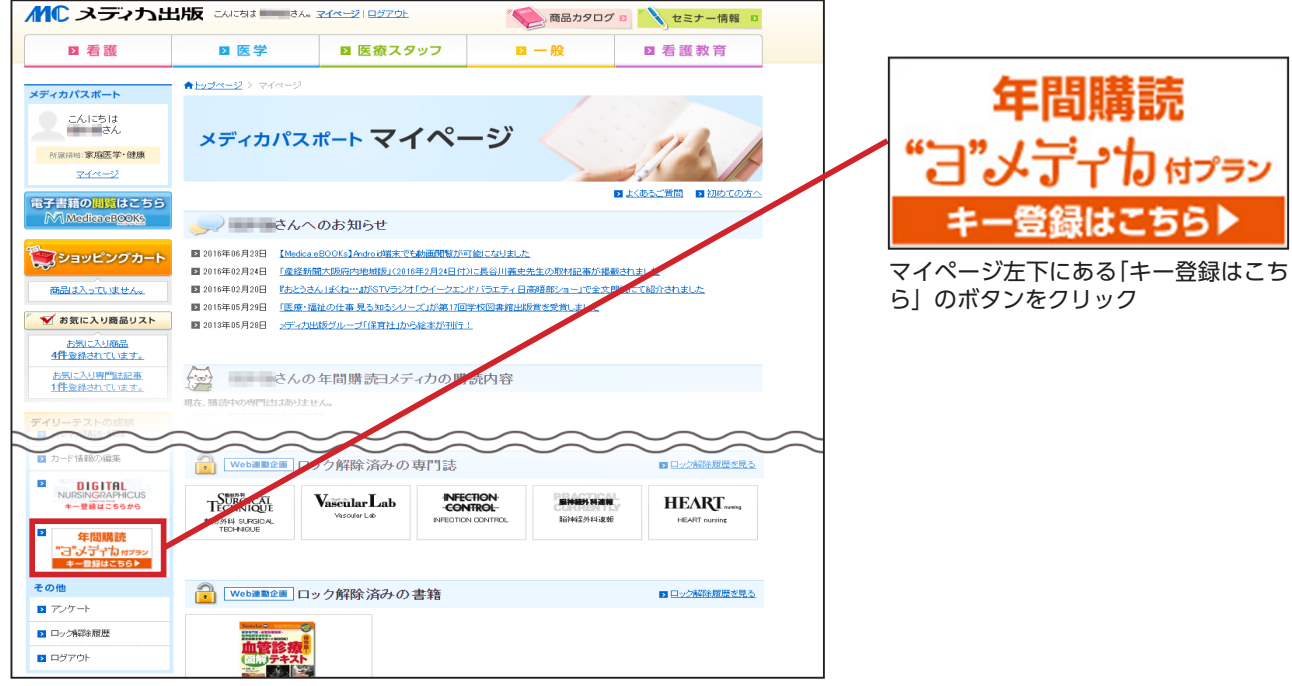

## 3ライセンスキーの登録。

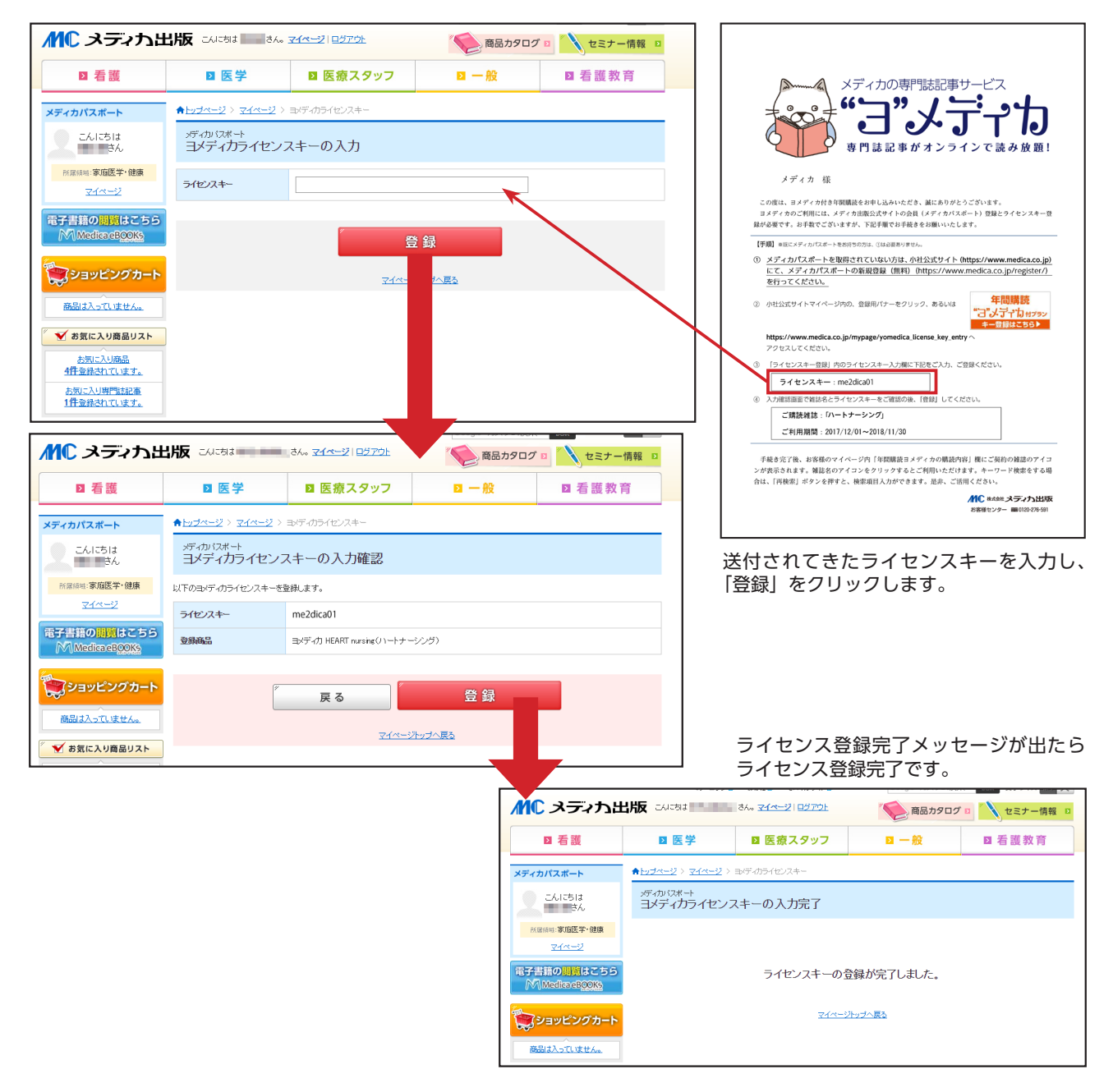

## 4マイページを開き確認

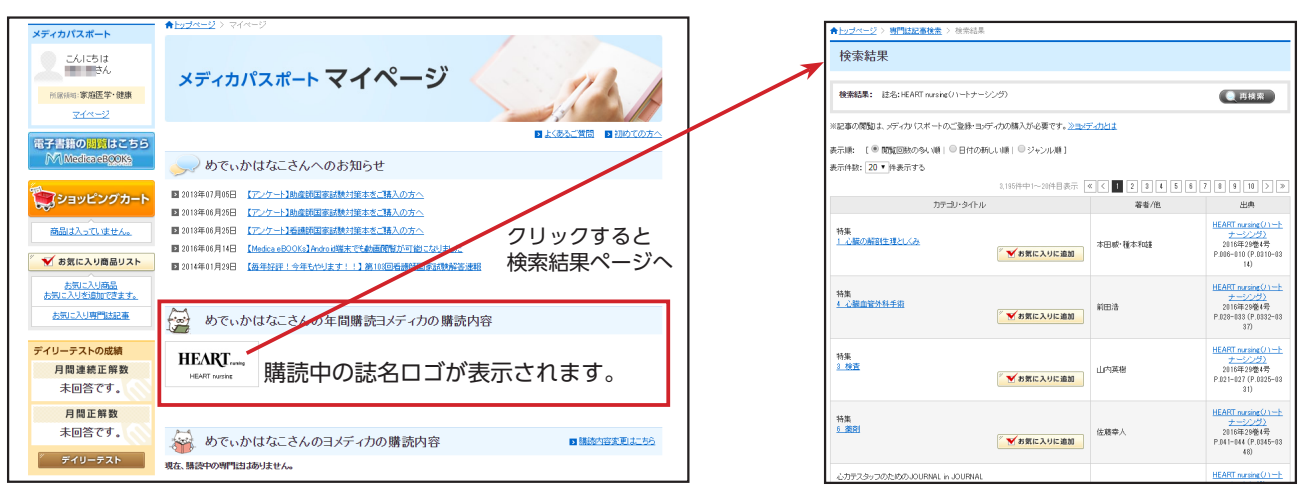